ラクプロ2シリーズ イベントエラーになったときの対処方法について

本屋の村有限責任事業組合

1. 対応プログラム

この文書では、ラクプロ2シリーズ(ラクプロ2、ラク POS、POS 管理、WebData、ラク注、 ラク棚卸)の動作についての説明です。

- (初代)楽樂ほんやさん、ラクプロ(1)のサポートは終了いたしました。ラクプロ2にバージ ョンアップについてはご連絡ください。
- らくほん 4 については、サポートホームページ(htttp://www.hon-shop.com/raku4/support/) をご覧ください。
- 2. 初期対応

エラー表示になってもあわてず、次の手順で状況を確かめてください。

1. エスケープキー(Esc キー)を押す。

これで回復すれば、そのまま使えます。

- 2. 画面右上に×印があれば、クリックして終了する。
- 3. 終了できない場合は Clt、Alt、Delete キーを同時に押してタスクマネージャーを起動し て強制終了する。
- 4. 3 の方法で反応しないときはパソコンがハングアップしています。しばらく待っても回復 しないときは、メインスイッチで強制終了してください。

キーボードの上に物が置いてあって、キーが押された状態になっていて反応し ないこともあります。またキーボードやマウスのコネクタが外れているため操 作が出来ない場合もあります。

2~4 の方法で終了した場合は、パソコンを再起動した後にもう一度プログラムを起動して同 じ処理を試してください。問題なければ、とりあえずは大丈夫です。

> 再起動したときに「二重起動です・・・」と表示されますが、前回強制終了したた めのメッセージですので問題ありません。

### 3. 注意事項

異常があるときは不用意にバックアップをしないでください。

データファイルが破損したことがトラブルの原因かもしれません。トラブルが起こった後、不用 意にバックアップを繰り返すと、正常だったときのバックアップファイルが、トラブル後のファ イルに上書きされてしまうことになります。

トラブルが起こったときは、正常な状態に復旧するまでは、プログラム終了時にバックアップす るかのメッセージが表示されたら「いいえ」を押してください。

- 4. 思い当たる節はありませんか?
	- 1. 停電になって、パソコンの電源が切れてしまったことがある
	- 2. 最近パソコンの調子が悪い。カリカリと引きかくような音がすることがある。
	- 3. 長期間(3~4 年以上)使っているパソコンだ。
	- 4. Office2007 を使っている。
	- 5. ウイルス対策ソフトを使っていない(入っているけど更新していない)
	- 6. Windows のアップデートをしていない。
	- 7. メモリーが不足しているという表示が出たことがある。

#### 4. こんなパソコンは要注意。

長期間使用しているパソコンや、カリカリ音がする場合は、ハードディスクが磨耗して故障しや すい状態になっています。出来れば新しいパソコンにされることをお勧めします。

#### 5. Windows のアップデートは必修です。

WindowsXP の場合、SP1 では使用できません。少なくとも SP2 にしてください。 その他、Windows アップデートをしていないことが原因でトラブルになることがあります。

# 6. トラブルの原因と復旧の仕方

トラブルの原因は

- A. プログラムの関連ファイルが壊れた、関連付けが変わってしまった、など
- B. データファイルが破損した
- C. パソコンの設定が変わってしまった
- D. ハードに問題がある

いずれかが原因です。最近は A のプログラムに原因があることが多いようですので、まずこれ から行ってください。

### 7. プログラムの復旧の仕方

ラクプロ2シリーズの CD-ROM を用意してください。

CD-ROM のラベルに印刷されているバージョンを確認 してください。Ver2.28 以前のものは使用できません。 CD-ROM が無い場合やバージョンが古い場合は CD-ROM をお申込ください。手数料として千円が必要で す。申込書→http://www.hon-shop.com/raku/mousikomi2.htm

全てのプログラムを終了し、セキュリティソフト(ノートン、 ウイルスバスター、ウイルスセキュリティなど)も終了して から CD-ROM をセットしてください。

右図が表示されたら「1.AccessRunTime のインストール」を クリックして再インストールを行ってください。

終了後にラクプロ2シリーズを起動して確かめてください。

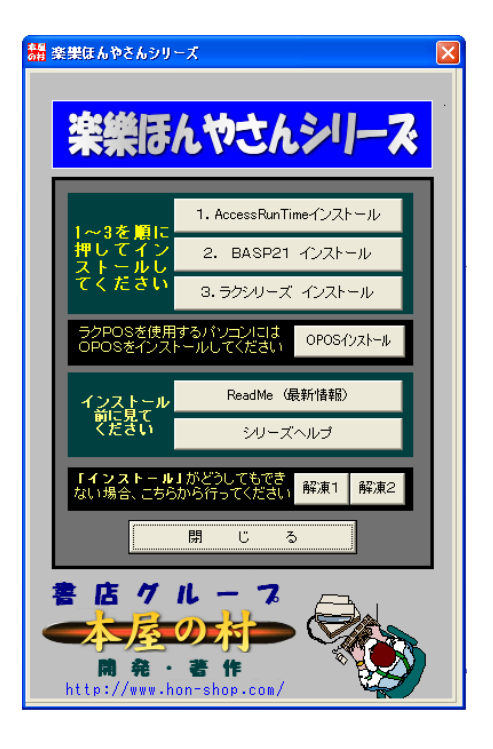

復旧しない場合は、次に「3.ラクシリーズのインストール」をクリックして再インストールを行 ってください。

終わったら、ラクプロ2シリーズを起動して確かめてください。復旧していない場合は、次のデ ータファイルの復元を行ってください。

※ 再インストールしてもデータファイルが上書きされることはありません。

### 8. データファイルの修復と復元

まず最初にデータファイルの修復を行います。 デスクトップもしくはスタートメニューの「ラク 関連」の中にある「ラク復元」をクリックすると 右図の画面が開きます。「修復」ボタンを押すと修 復画面に変わり、修復したいファイル(通常はラ クプロ2データ、もしくは書誌データ)をチェッ

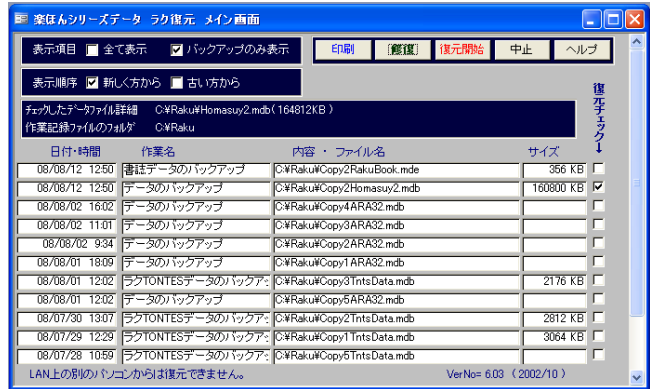

クして「修復」ボタンを押すと修復されます。「修復処理を修復しました」と表示されたら、ラク プロ2シリーズを起動して試してください。

回復しない場合は、バックアップファイルからの復元を行います。終了時にバックアップしてい る場合は、先ほどのラク復元画面(右上図)の見て、トラブル発生時以前の該当データのバック アップでサイズが表示されている行の復元チェックにチェックし「復元開始」ボタンを押して進 めると復元できます。

その他の方法でデータファイルをコピーされている場合は、コピー先からインストールフォルダ に戻してください。

### 9. ラクセットの実行

何らかの理由で、パソコンの設定(レジストリ記録)が消えてしまったり書き換わって、ラクプ ロ2シリーズのデータファイルなどの情報がなくなってしまって起動できない場合があります。 8 までの手順を行っても回復できない場合は、スタートメニューからラクセットを起動して、最 初から設定をやり直してください。

# 10. その他の原因

ハードの故障、コンピュータウイルスの影響、Windows のトラブルにより、以上の手順を行って も回復できないことも考えられます。原因を探って、それぞれの対応を行ってください。

# 11. サポート

再インストールやデータファイルのコピーなど、難しいと思われる場合は、インターネットを経 由したリモートソフトを使って、スタッフが遠隔操作して回復操作をおこなうことができます。 なおインターネットに接続されていない場合は、電話でくわしく説明することも可能です。

- 有料です (1時間以内5,000円)
- ご希望の方はお申込ください

※ ハードに原因がある場合や Windows にトラブルがある場合、対応できない場合があります。 ※ 購入後5年以上経ているパソコンや性能が充分でない場合、対応できない場合があります。

# 12. お問い合わせ

本屋の村有限責任事業組合

出来るだけ FAX かメールにてお願いします。代表 FAX 宛に送信していただくと、担当スタ ッフに配信されます。

- 代表 FAX 0749-50-2093
- $\bullet \quad \times \rightarrow \nu$  rakupro@hon-shop.com
- 事務所 庫書房 庫本善夫 〒639-1101 奈良県大和郡山市下三橋町 435-11 TEL 0743-53-0877
- 開発担当 ますや書店 岩根秀樹 〒529-0425 滋賀県伊香郡木之本町木之本 1565 TEL 0749-82-2039